# Sage 300 **Construction and Real Estate**

Office Connector Write by Event1 Software

Sage 300 Construction and Real Estate (formerly Sage Timberline Office) Office Connector Write allows you to easily map data from your Excel worksheets to specific writable fields and records within Sage 300 Construction and Real Estate. This helpful technology makes it easy to manage and update data, such as vendor records, customer records, budgets, pay rates, and more.

By automatically establishing a connection to your database using the Sage 300 Construction and Real Estate ODBC driver, Office Connector Write eliminates the need for you to manually configure data sources or queries. Once linked, you have the abilities to:

- Instruct Office Connector to write values from your Excel worksheets to the proper fields and records in your Sage 300 database.
- Preview information to be written before anything happens to insure data security and integrity.
- Generate a recap report listing the details of what was written.
- Create new records in the Sage 300 database (security permitting).

Sage 300 Construction and Real Estate Office Connector Write can help you significantly reduce the time you spend on data entry while increasing accuracy. For a product demonstration or to learn more about Office Connector Write, contact your authorized Sage business partner or call 800-628-6583.

#### **Benefits**

Create and maintain vendor records

Update contact information

Spell-check and correct data

Create and update budgets

Create and maintain employee records

Update miscellaneous worksheet amounts

Prevent data entry errors

Create and maintain customer records

Update notes and file attachments

Maintain custom field values

Create and maintain job records

Update pay rates

Office Connector Write

## Features and Benefits

#### **Get set up in a snap with built in connectivity.**

To access your Sage 300 Construction and Real Estate data, there is no need for you to create data sources or build SQL queries. Simply select your data folder from the list, supply your Sage 300 operator ID and password, and you're ready to begin working with your data in Excel.

#### **Hit the ground running with sample report designs.**

A set of ten report designs is included for you to use or to serve as starting points and educational resources.

#### **Keep your data secure.**

Using Office Connector Administrator, you can decide which of your Sage 300 Office operator IDs should have access to Office Connector Write. This easy-to-use tool was designed to complement and enhance your existing Sage 300 security. If you have permission to write to your database, you can ensure data integrity by approving specific write functions in the Approval Window.

 $\boxed{\mathbf{X}} \parallel \frac{\mathbf{u}}{\mathbf{v}} \parallel \mathbf{v} \parallel \mathbf{v} \parallel \mathbf{v} \parallel \mathbf{v} \parallel \mathbf{v}$ 

### **Easily create formulas and writeable fields using Office Connector wizards.**

With a designer license of Office Connector Write, you will have access to wizards to guide you through the steps to create Excel formulas using Office Connector functions. As you progress through the wizard, Office Connector Write will identify the fields that can be written via the Sage 300 Construction and Real Estate ODBC driver.

### **Get help fast.**

All Sage 300 Construction and Real Estate Office Connector Write functions and tools are fully documented in online help that is quickly accessible from within Excel.

> Sage 300 Construction and Real Estate Office Connector Write allows you to embed functions in your Excel worksheet that instruct Office Connector to write values from your worksheet to specific writeable records and fields in your database.

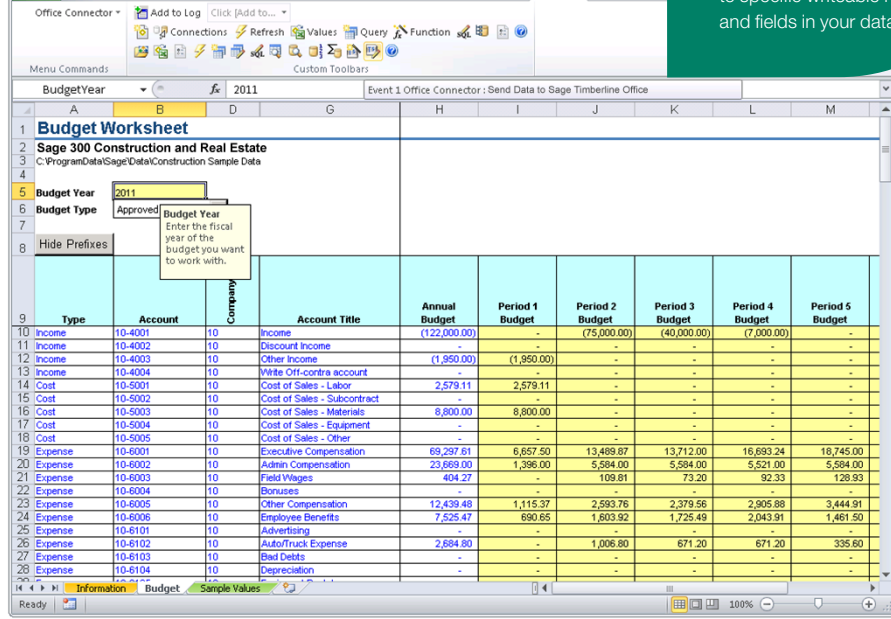

2011 Budget Worksheetadsm - Microsoft Excel

File Home Insert Page Layout Formulas Data Review View Developer Add-Ins

#### **Sage Construction and Real Estate**

15195 NW Greenbrier Parkway | Beaverton, OR 97006 | 800-628-6583 | www.SageCRE.com

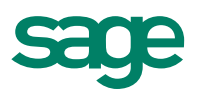

©2012 Sage Software, Inc. All rights reserved. Sage, the Sage logos, and the Sage product and service names mentioned herein are registered trademarks or trademarks of Sage Software, Inc., or its affiliated entities. All other trademarks are the property of their respective owners. SPK 12-02520 11/12